# Getting Started with Multiseq

### Requirements

MultiSeq must be correctly installed and configured before you can begin using it to analyze the evolution of protein structure. This section walks you through the process of doing so, but there are a few prerequisites that must be met before this section can be started:

- VMD 1.8.7 beta or later must be installed. The latest version of VMD can be obtained from<http://www.ks.uiuc.edu/Research/vmd/>
- This tutorial requires approximately 340 MB of free space on your local hard disk. MultiSeq requires about 500 MB of free space for metadata databases.

## Configuring MultiSeq

MultiSeq saves user preferences in a file named .multiseqrc located in your home directory. The preferences saved include the location of any local databases, previous search options, and others. When you start MultiSeq for the first time, it will ask you if it is ok to create this file and to specify the directory in which to look for any metadata databases.

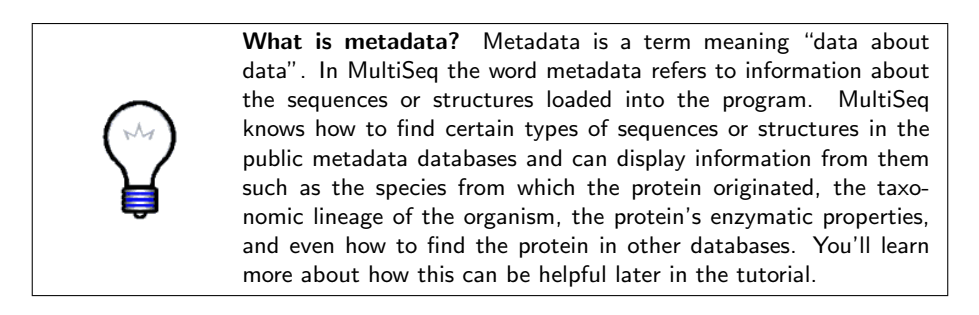

Follow these steps to configure MultiSeq:

- 1. Launch VMD. Within the VMD main window, choose the Extensions menu, select Analysis  $\rightarrow$  MultiSeq.
- 2. MultiSeq will notify you that you must select a directory in which to store metadata databases. Press the OK button.

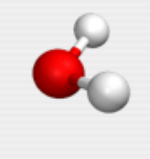

Before using MultiSeq, you must select a directory in which to store metadata. If you choose "Cancel", a default directory will be used.

OK

- 3. You will then be prompted to select the metadata directory. If the directory already contains the metadata databases, MultiSeq will use them. If not, MultiSeq will download them into the directory. Select the directory where you would like MultiSeq to store the databases and press the OK or Choose button.
- 4. If updates to the metadata databases are available, MultiSeq will present a dialog showing the available updates and give you the option of downloading them. Press the Yes button to download the updates. MultiSeq will ask you to wait while the updates are downloaded, which may take a few minutes depending on the size of the updates and the speed of your connection.

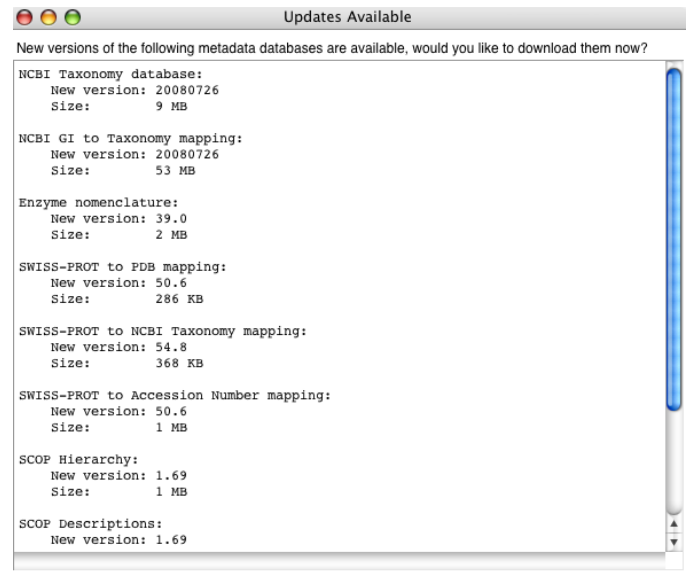

 $(Yes)$   $No$ 

5. The MultiSeq Preferences dialog will then appear showing the metadata directory and the currently installed databases. Press the Close button to save these preferences.

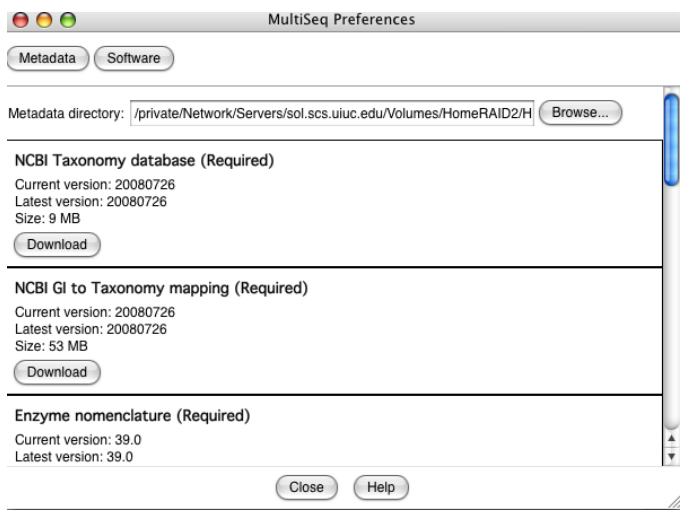

The MultiSeq program window will then appear on the screen.

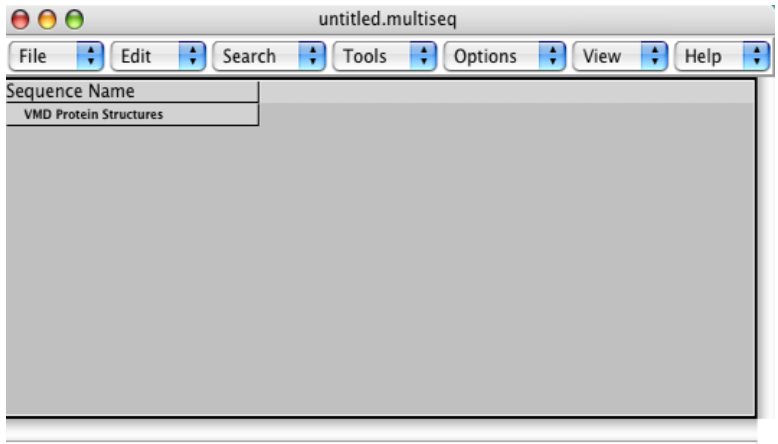

L.

## Configuring BLAST for MultiSeq

MultiSeq is now minimally configured. For the purposes of this tutorial, however, some additional functionality is needed. Specifically, the tutorial uses BLAST to perform sequences searches, requiring that a local version of BLAST be installed.

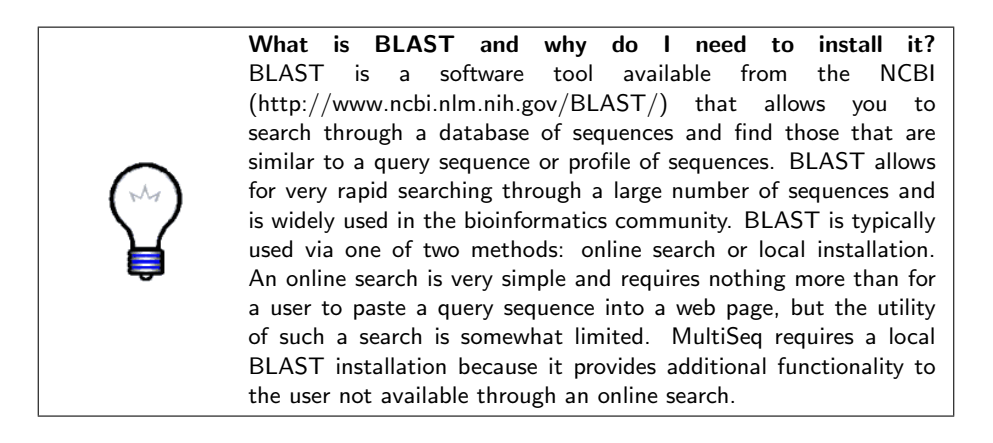

Follow these steps to install a local copy of BLAST:

- 1. Create a directory on your local hard disk into which BLAST will be installed. Recommended directories are:
	- Unix/Linux: /usr/local/blast
	- Mac OS X: /Applications/Blast
	- Windows: C:\Blast

## Warning: For Windows users, please make sure that the path to your Blast contains absolutely no space!

2. Archives of the BLAST installation for each of the supported platforms are located on the tutorial CD in the directory:

/Tutorials/class-I/blast-install/

or in the compressed file available for download from the tutorial website.

Copy the BLAST archive file corresponding to your platform into the directory created in the previous step.

3. Extract the archive. On Unix/Linux, use a command such as tar zxvf filename. On Mac OS X and Windows, the archive is a self-extracting executable, so just double-click on it.

- 4. Next, you must set the BLAST installation location in MultiSeq. From the MultiSeq program window, choose File  $\rightarrow$  Preferences... to bring up the preferences dialog.
- 5. Click on the Software button in the upper left portion of the dialog to show the software preferences.
- 6. Click on the Browse... button in the BLAST Installation Directory section and select the directory into which you installed BLAST. Note: on Linux and Mac OS X you may have a directory called blast-2.2.13 underneath your installation directory. If so, pick this directory in the browse dialog.

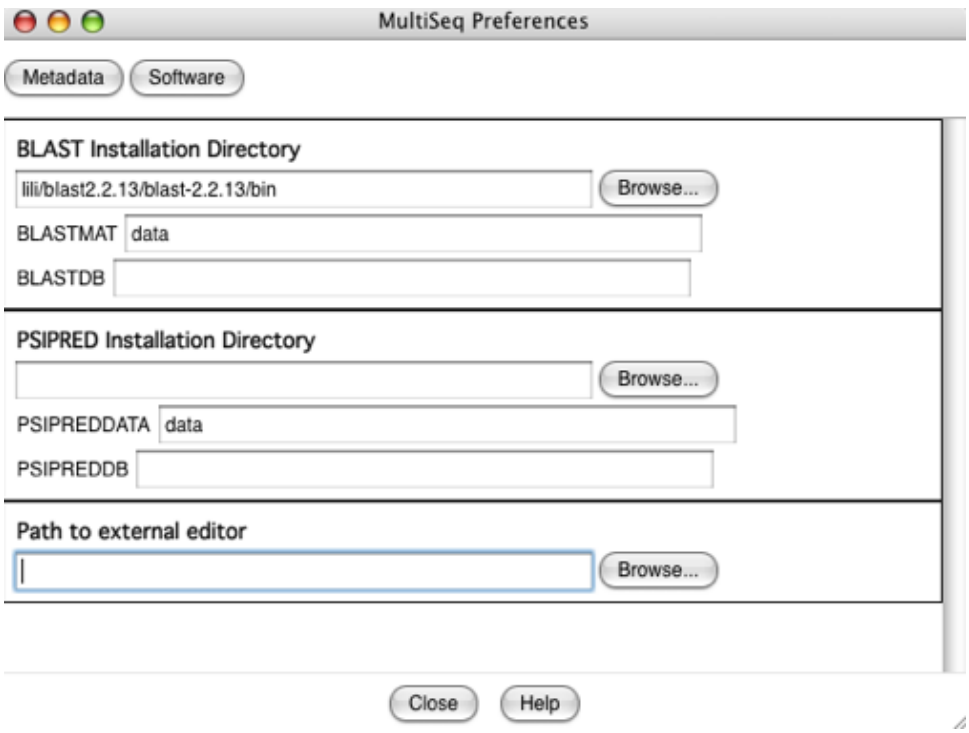

7. Press the Close button to save these changes. MultiSeq is now configured to use your local installation of BLAST.